# **AURA-IRB Initial Submission**

**Quick Reference Guide** 

### **Table of Contents**

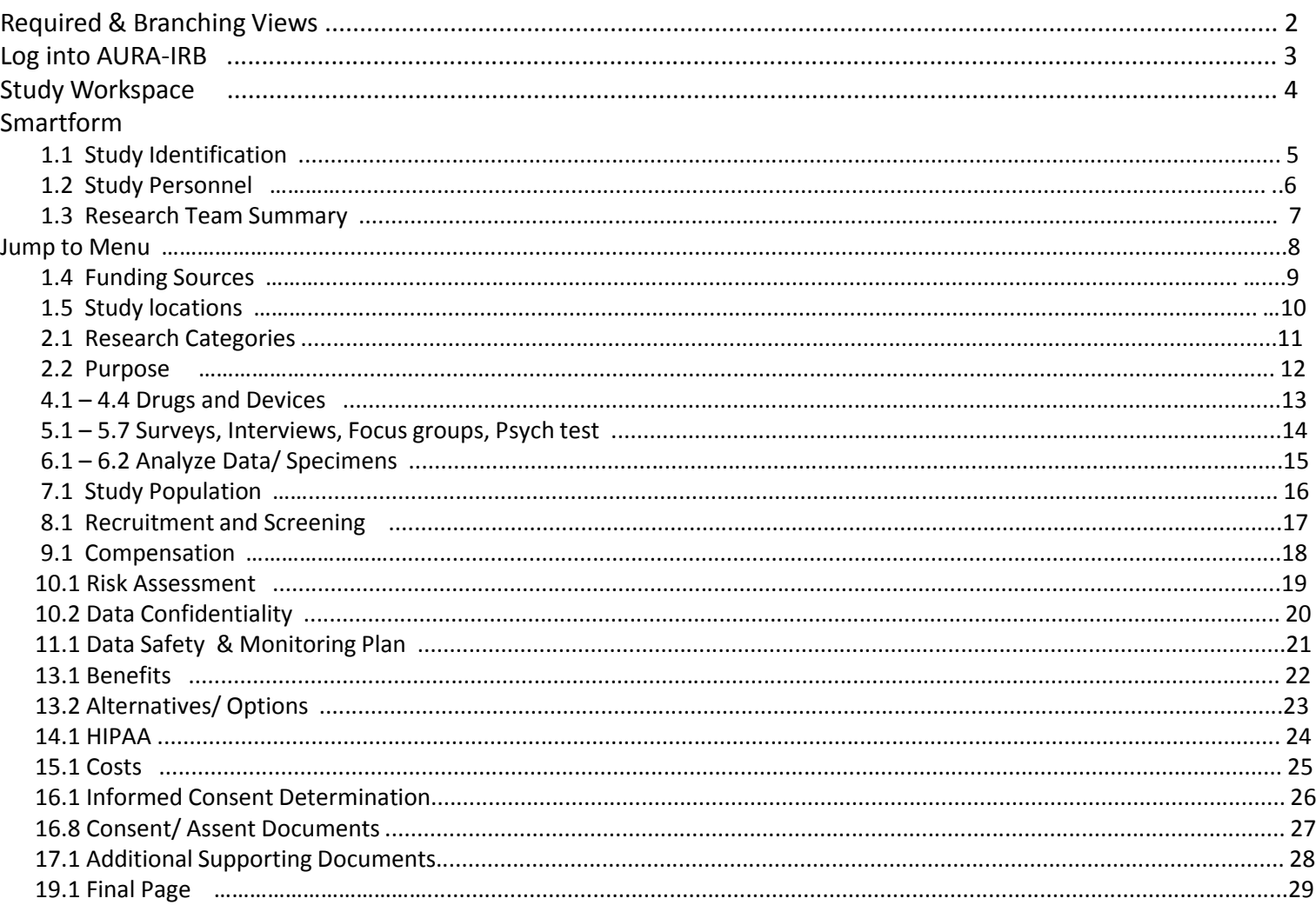

# **Required Views & Branching Views**

The Initial Submission SmartForm includes both Required Views (*relevant to all Study submissions*) and Branching views (*appear based on the main purpose of your study*).

Primary branching views in the Initial Submission SmartForm are as follows:

#### **Views 4.0**

If the MAIN purpose of your study is to

- Administer drug(s)
- Test device(s)
- and/or compare or conduct a medical intervention

You will be prompted to answer questions in section 4.0 and subsections (such as 4.1 for drugs studies, 4.4 for device studies, etc.)

#### **Views 5.0**

If the MAIN purpose of your study is to

- Conduct a survey
- Conduct interviews
- Hold a focus group
- and/or observe

You will be prompted to answer questions in section 5.0 and subsections (such as 5.1 for surveys, 5.2. for interviews or oral histories, etc.)

#### **Views 6.0**

If the MAIN purpose of your study is to

- gather or analyze data and/or specimens (such as a chart review or secondary analyses)

You will be prompted to answer questions in section 6.0 and subsections (such as 6.1.1 , 6.2.2, etc.)

*Please note all branching views are not listed/ do not appear in the guide. Your answers to primary views will determine the various branch views you will receive.* 2

o Select *IRB on the AURA Homepage ([http://aura.uchicago.edu\)](http://aura.uchicago.edu/)*

# **AURA**

# THE UNIVERSITY OF CHICAGO

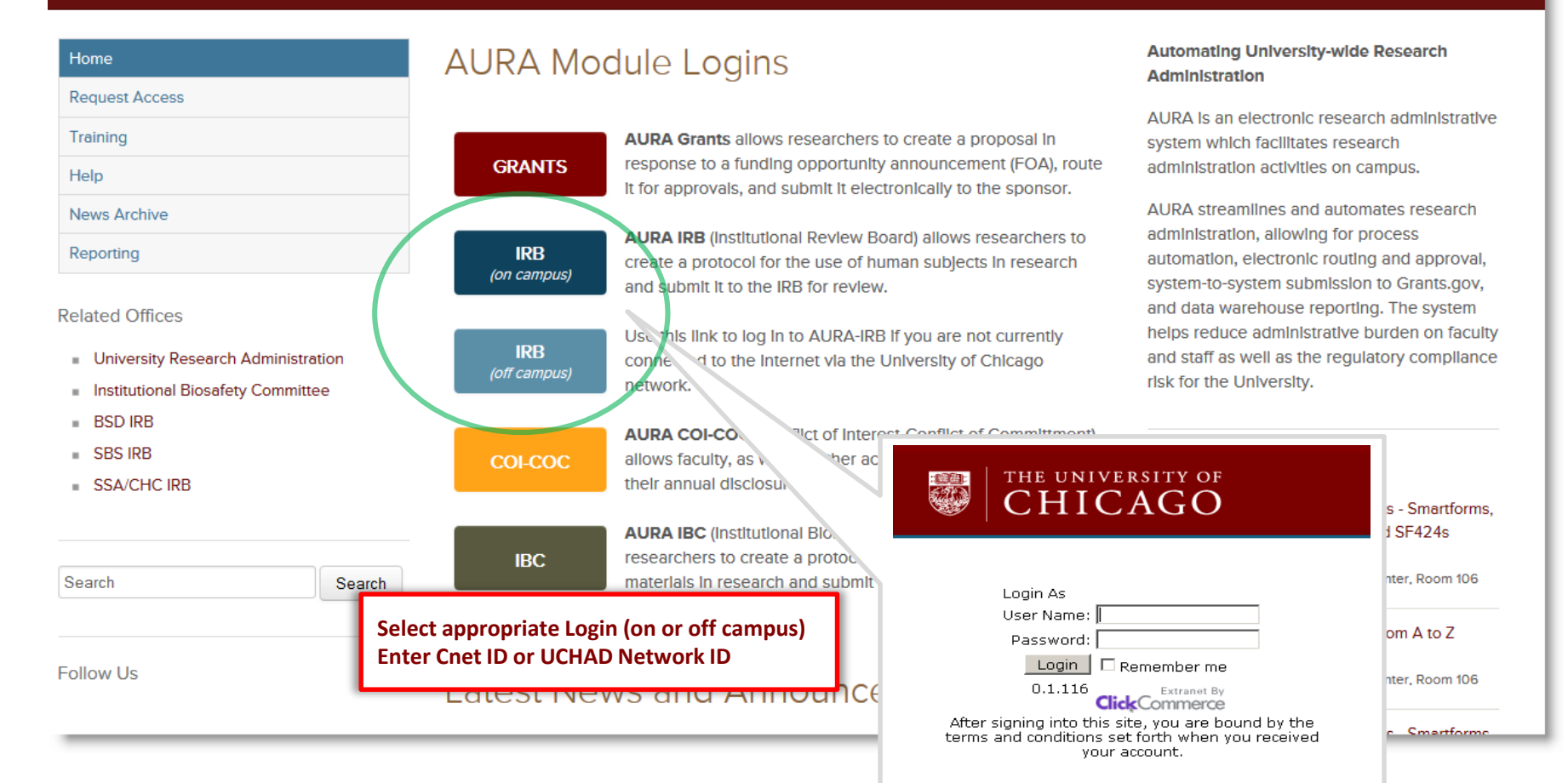

□ Click **New Study** on your Study workspace

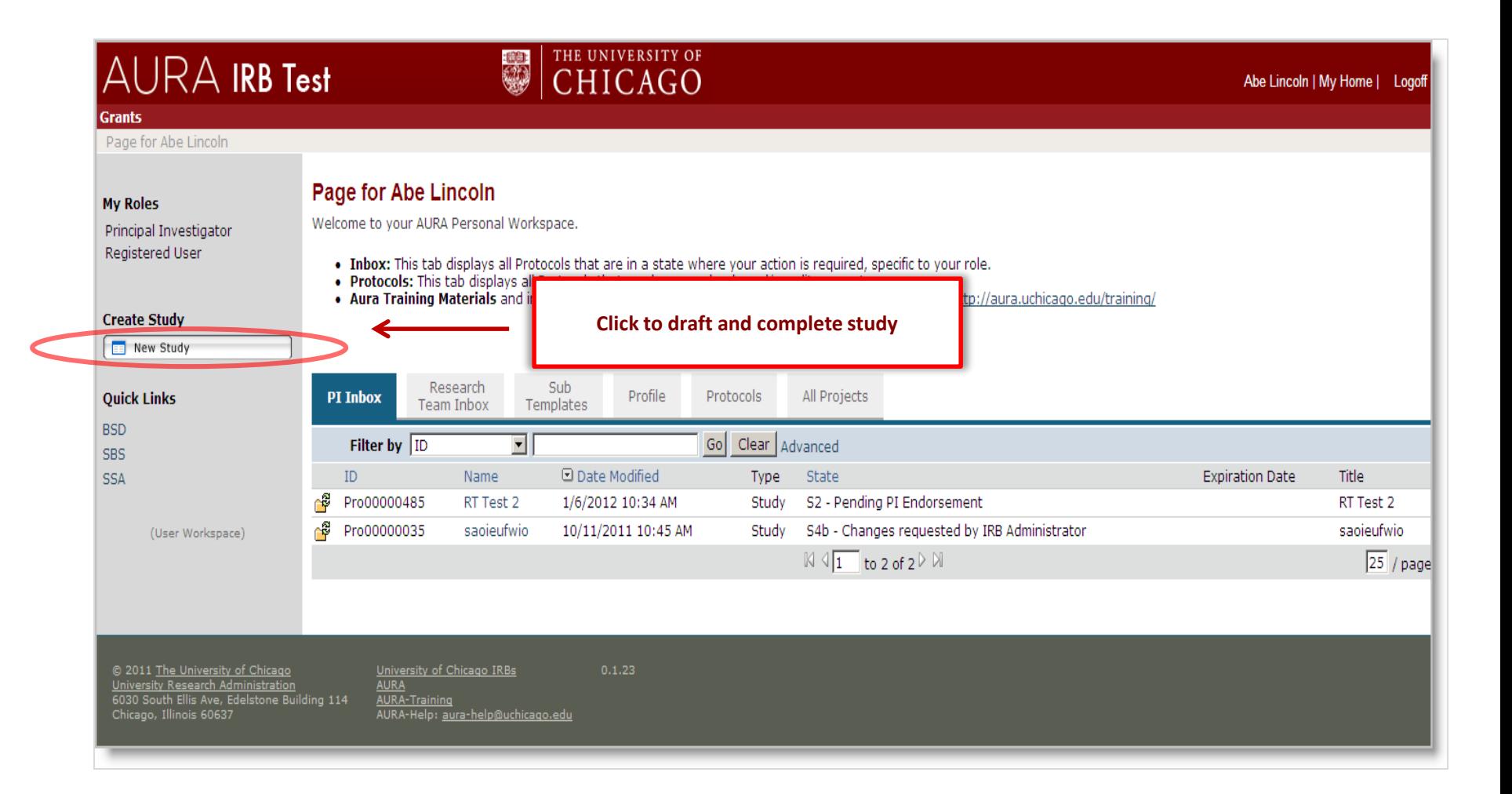

### **1.1 Study Identification**

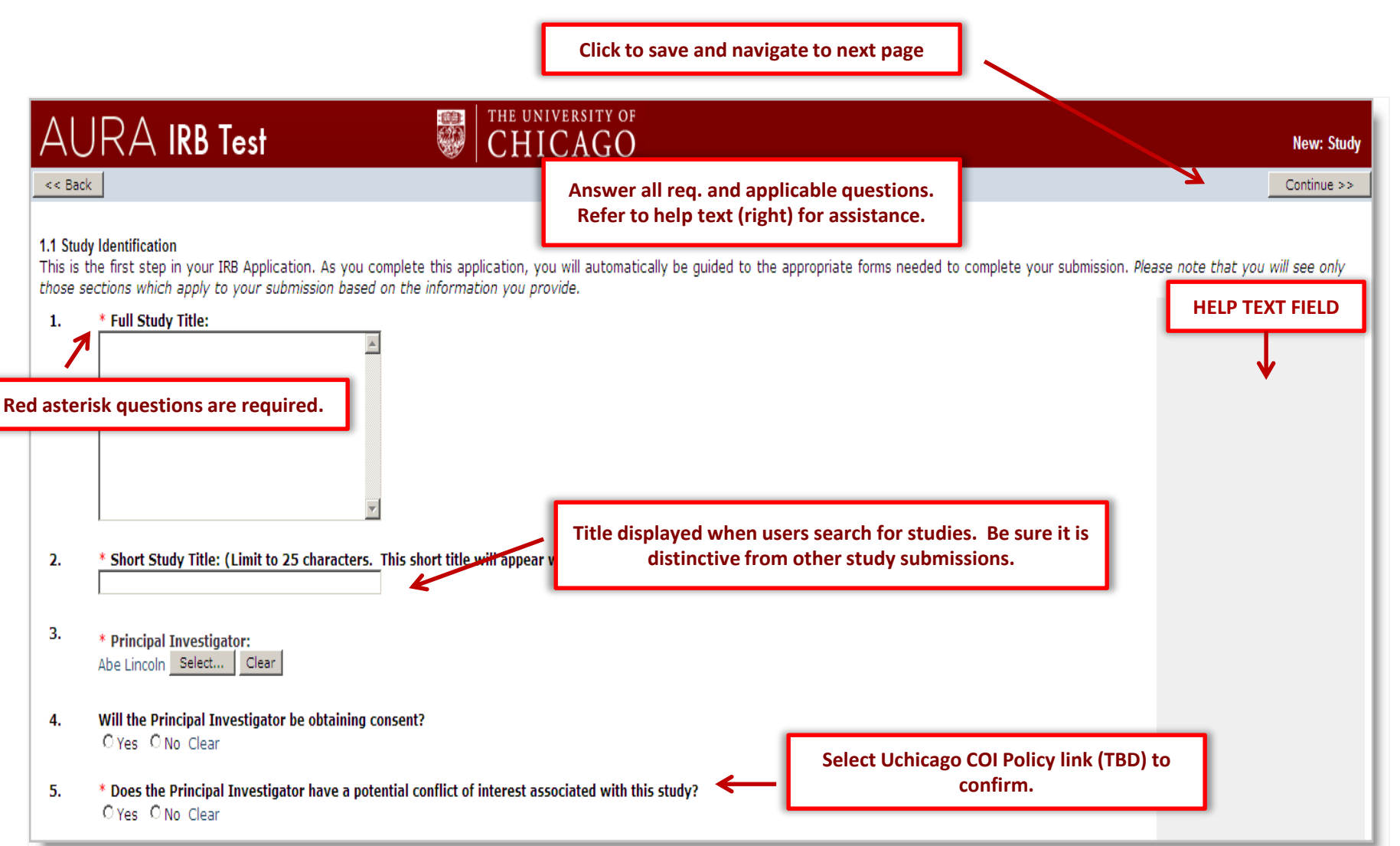

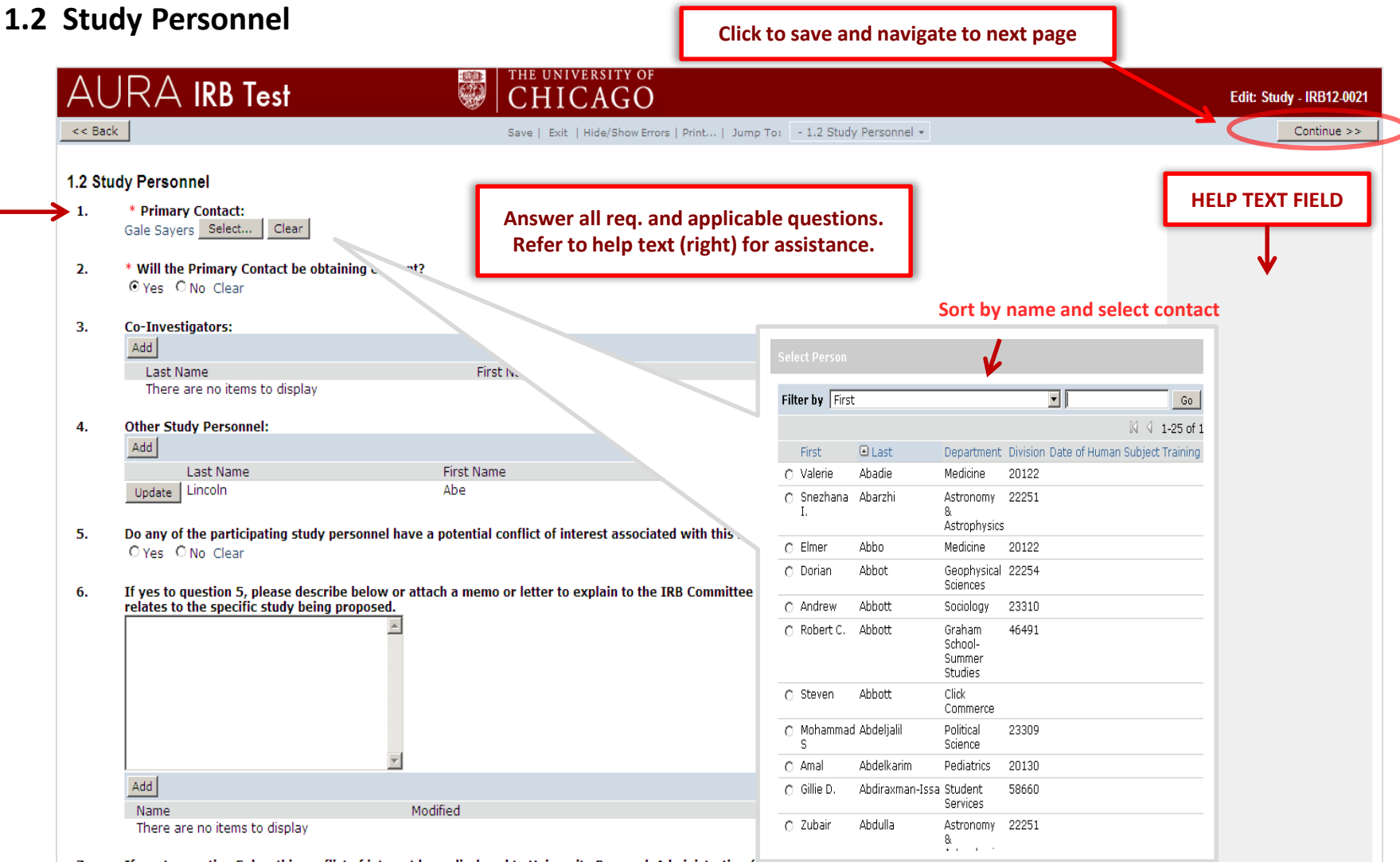

#### If yes to question 5, has this conflict of interest been disclosed to University Research Administration (ика)? 7.

O Yes O No Clear

If yes, note IRB has access to the final management plan and will consult this plan when reviewing this study. If no, contact URA to disclose this conflict.

Is this study supported by a regulatory support group? 8.  $\overline{\phantom{a}}$ 

# **1.3 Research Team Summary**

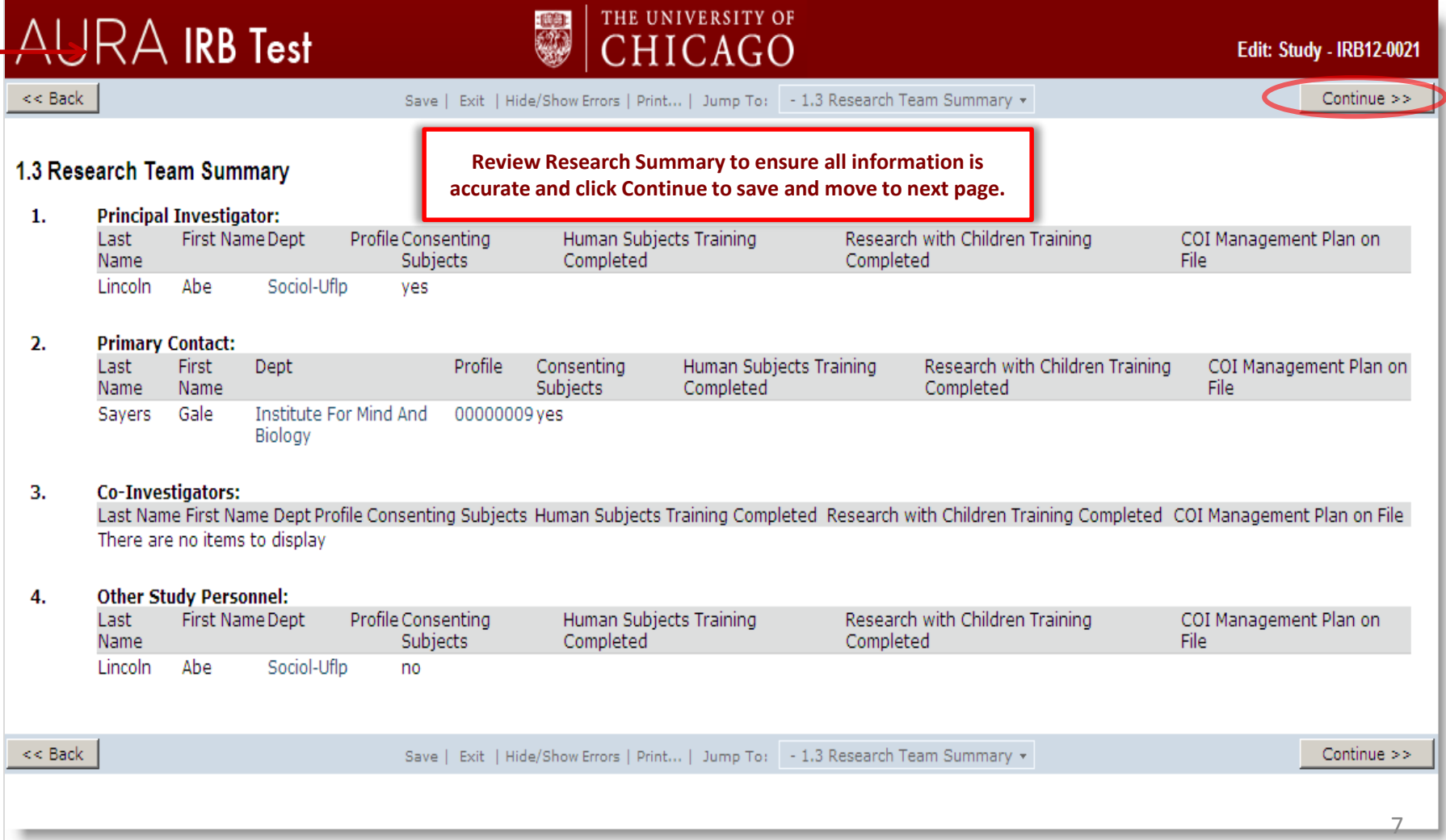

#### **JUMP TO MENU**

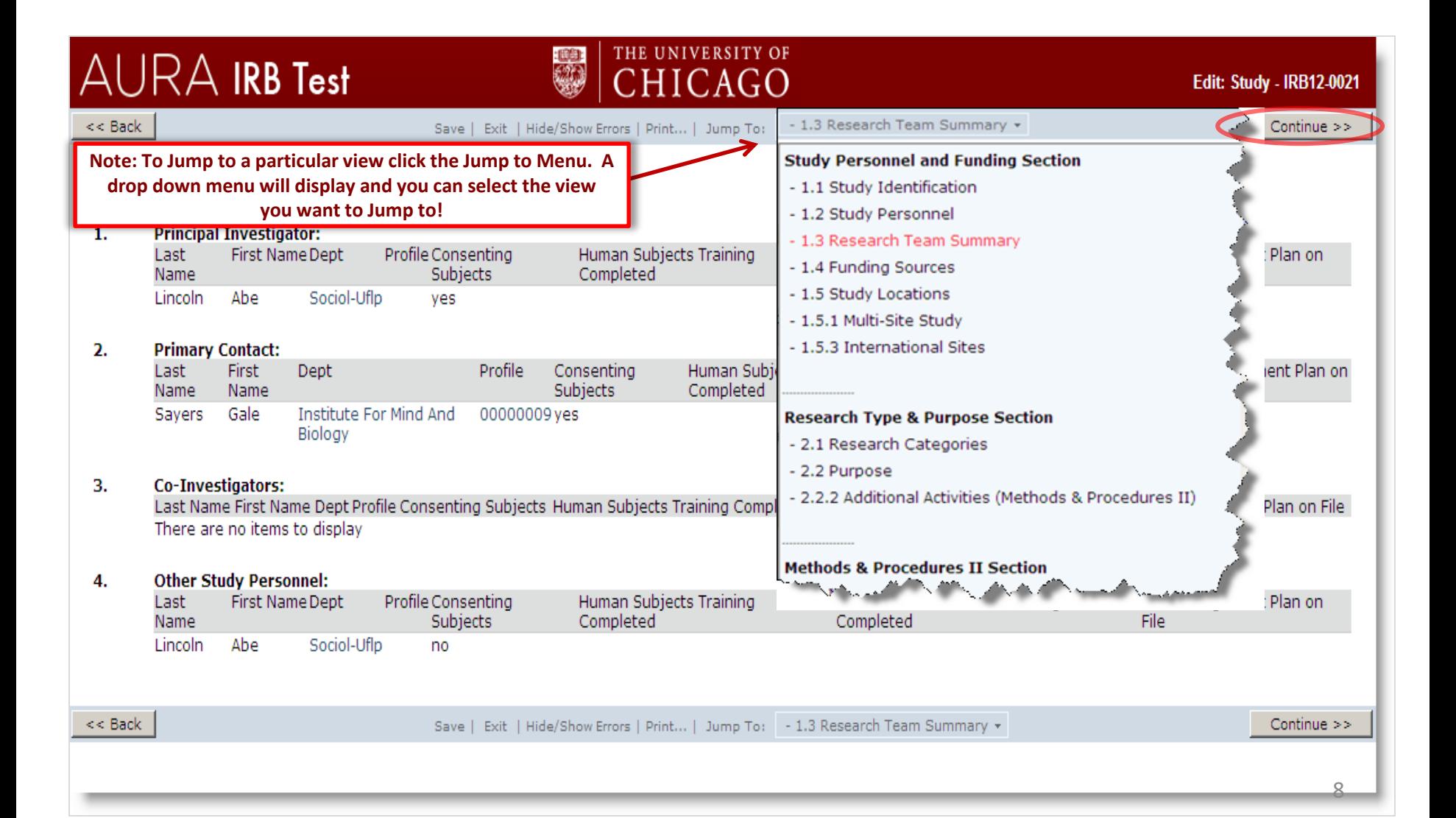

#### **1.4 Funding Resources**

**When selecting "Internally funded" you must choose and option in Question 2.**

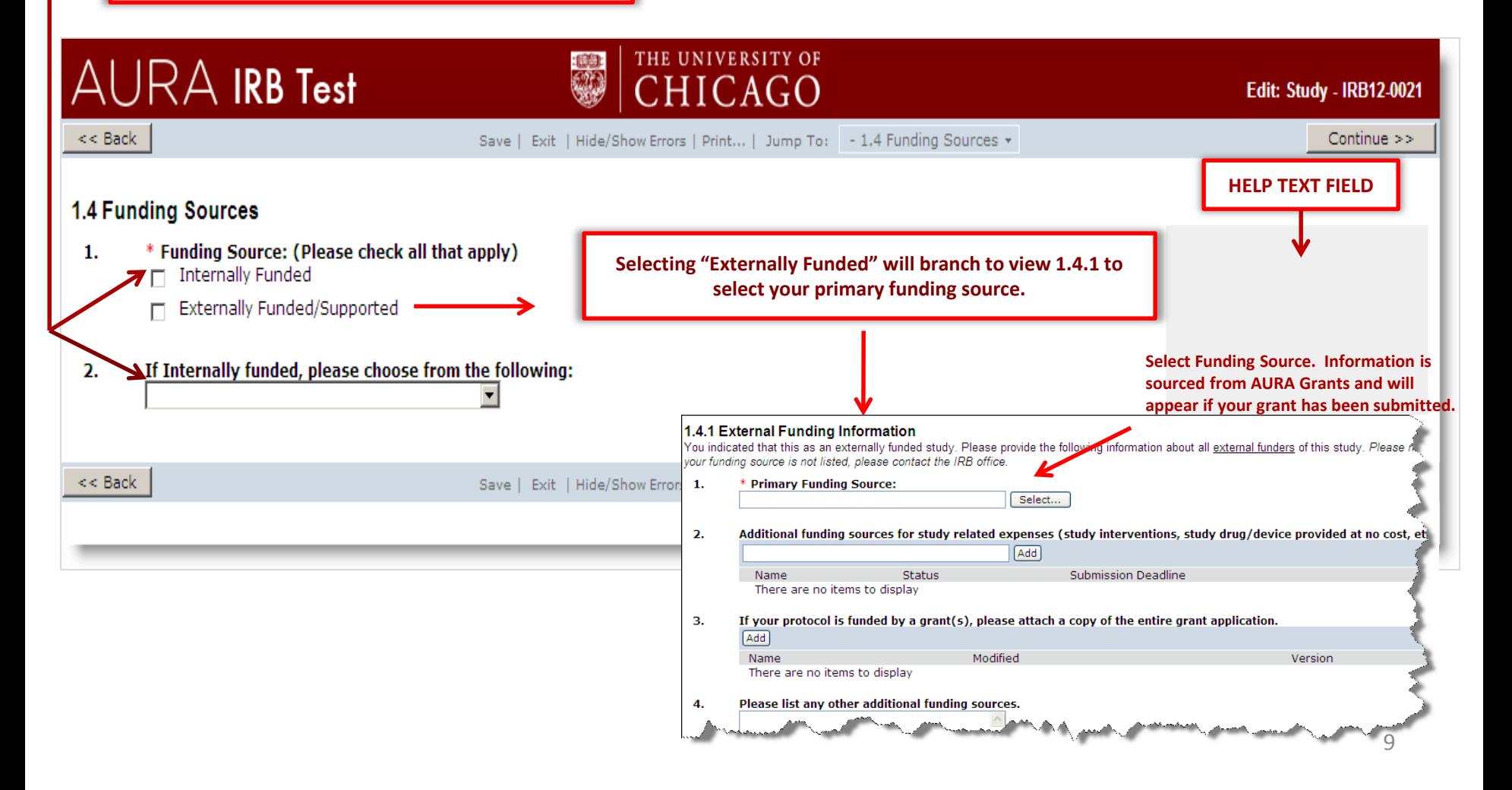

# **1.5 Study locations**

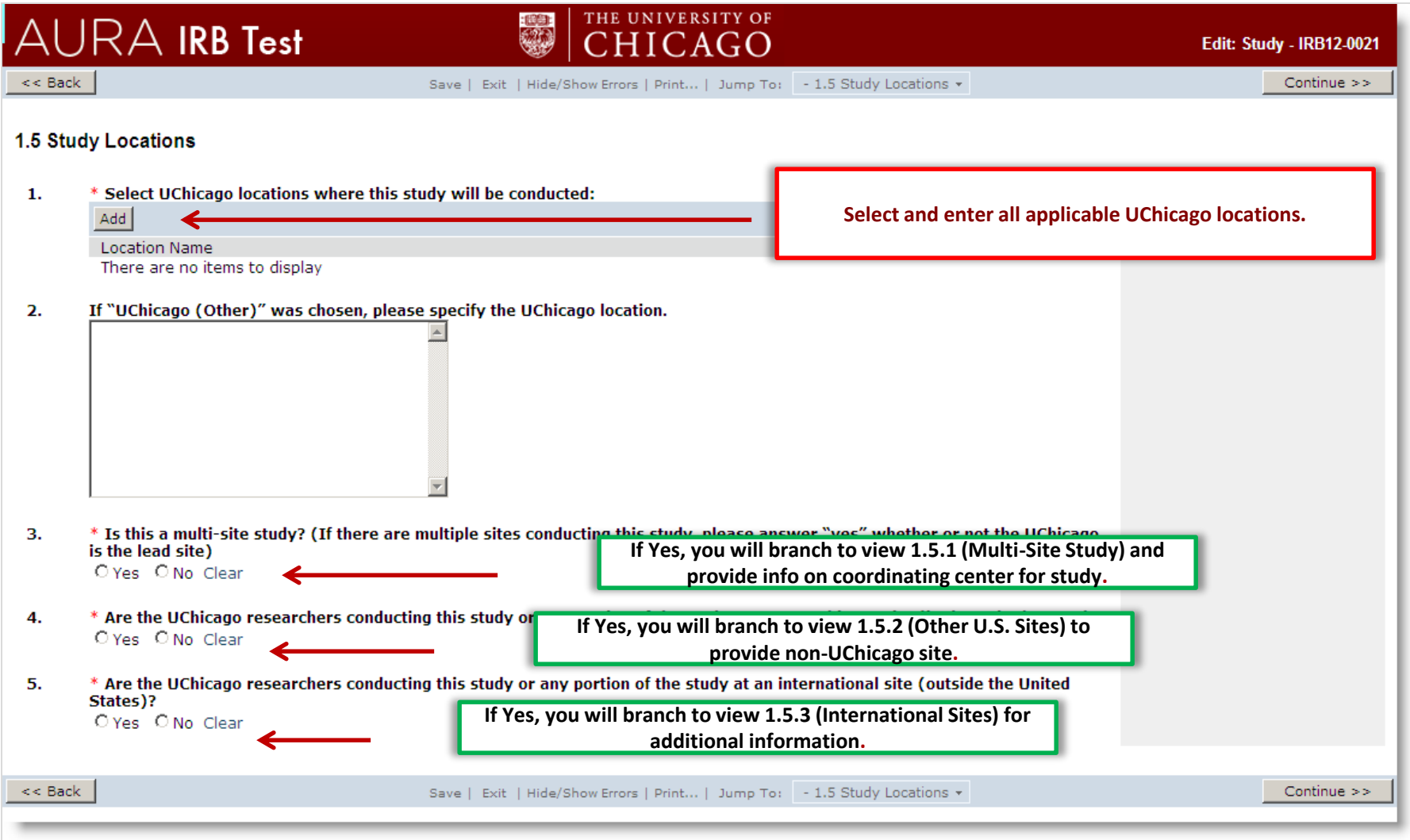

# **2.1 Research Categories**

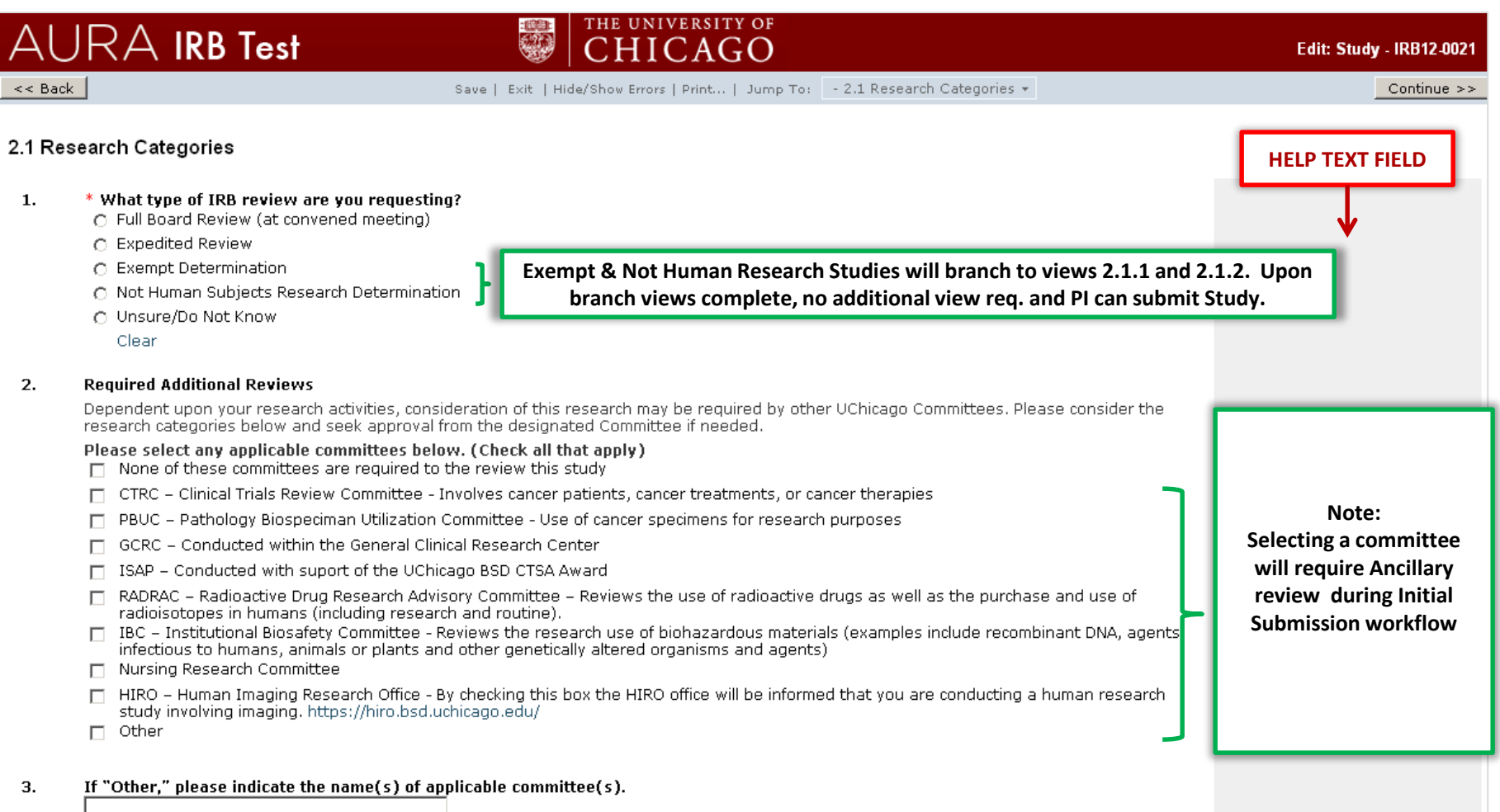

# **2.2 Purpose**

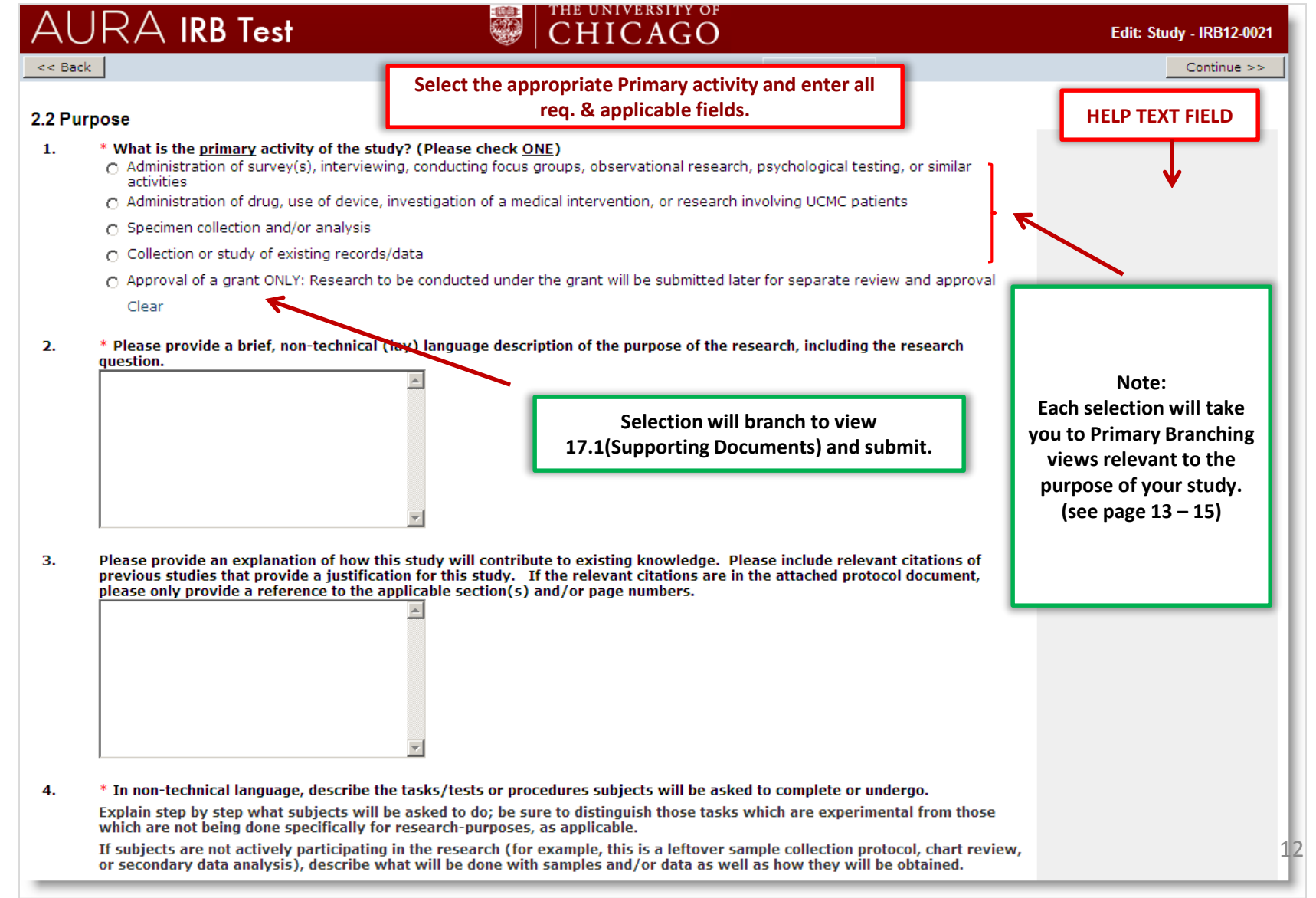

### **4.1 – 4.4.2 Drugs and Medical Devices**

If the MAIN purpose of your study is to Administer drug(s) , Test device(s) , and/or compare or conduct a medical intervention you will prompted to answer questions in section 4 and subsections. *Note:* All views in section 4 are not shown .

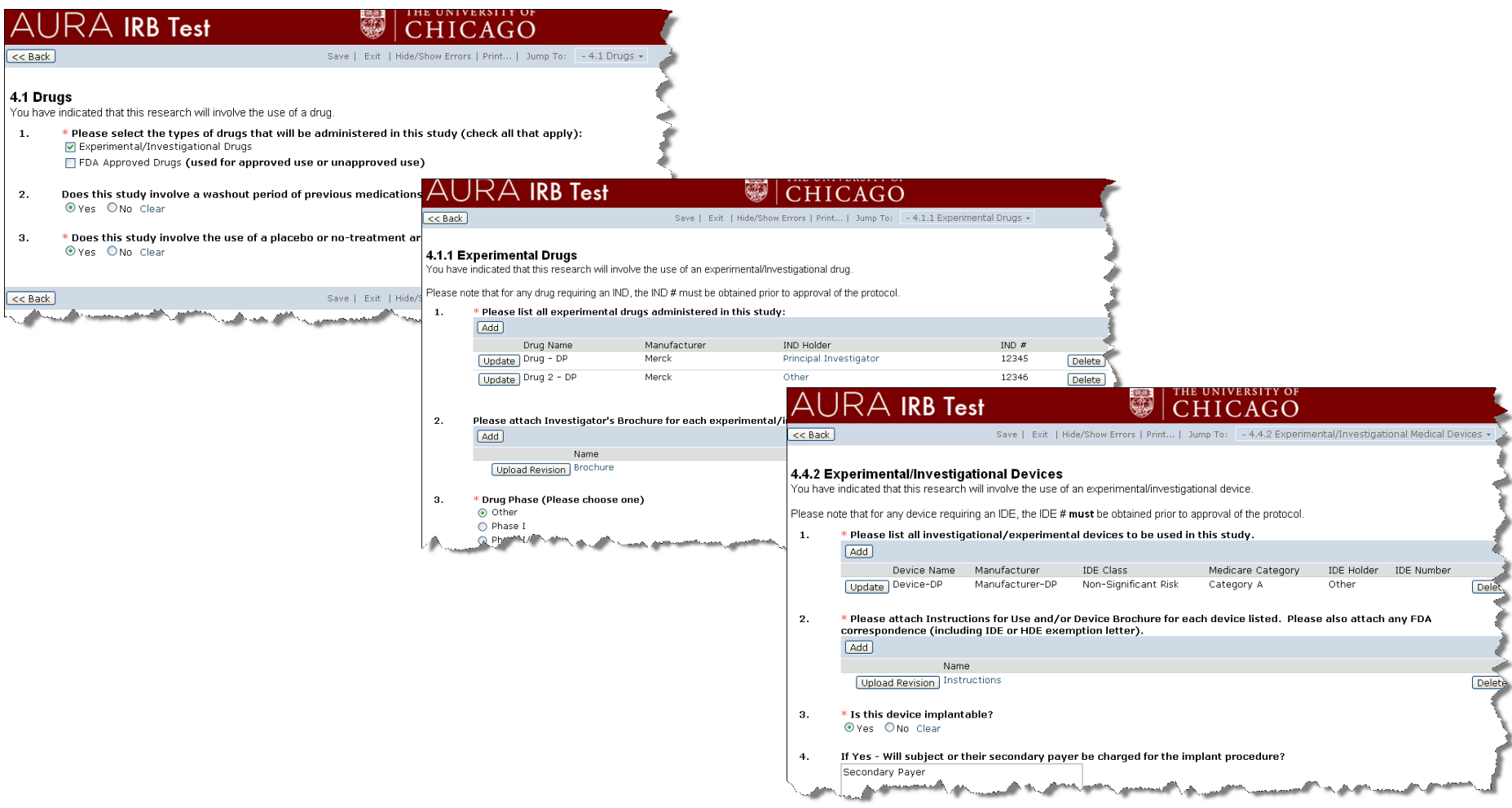

#### **5.1 – 5.7 Surveys, Interviews, Focus groups, Psychological testing**

If the MAIN purpose of your study is to Conduct a surveys, interviews, focus groups, psychological testing you will be prompted to answer questions in section 5 and subsections. *Note:* All views in section 5 are not shown.

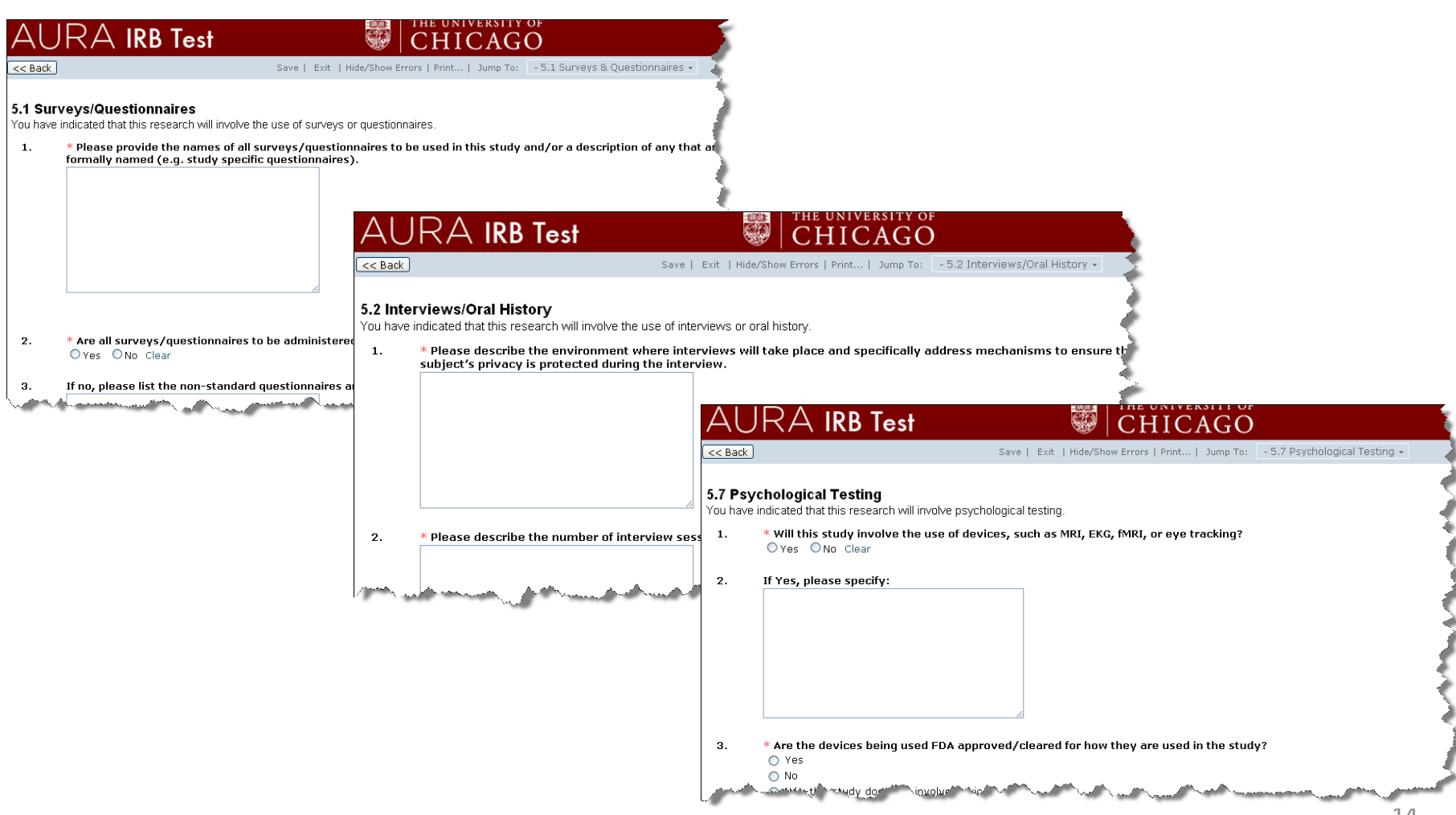

#### **6.1 – 6.2 Analyze data and/or specimens**

If the MAIN purpose of your study is to gather or analyze data and/or specimens (such as a chart review or secondary analyses you will be prompted to answer questions in section 6 and subsections. *Note:* All views in section 6 are not shown.

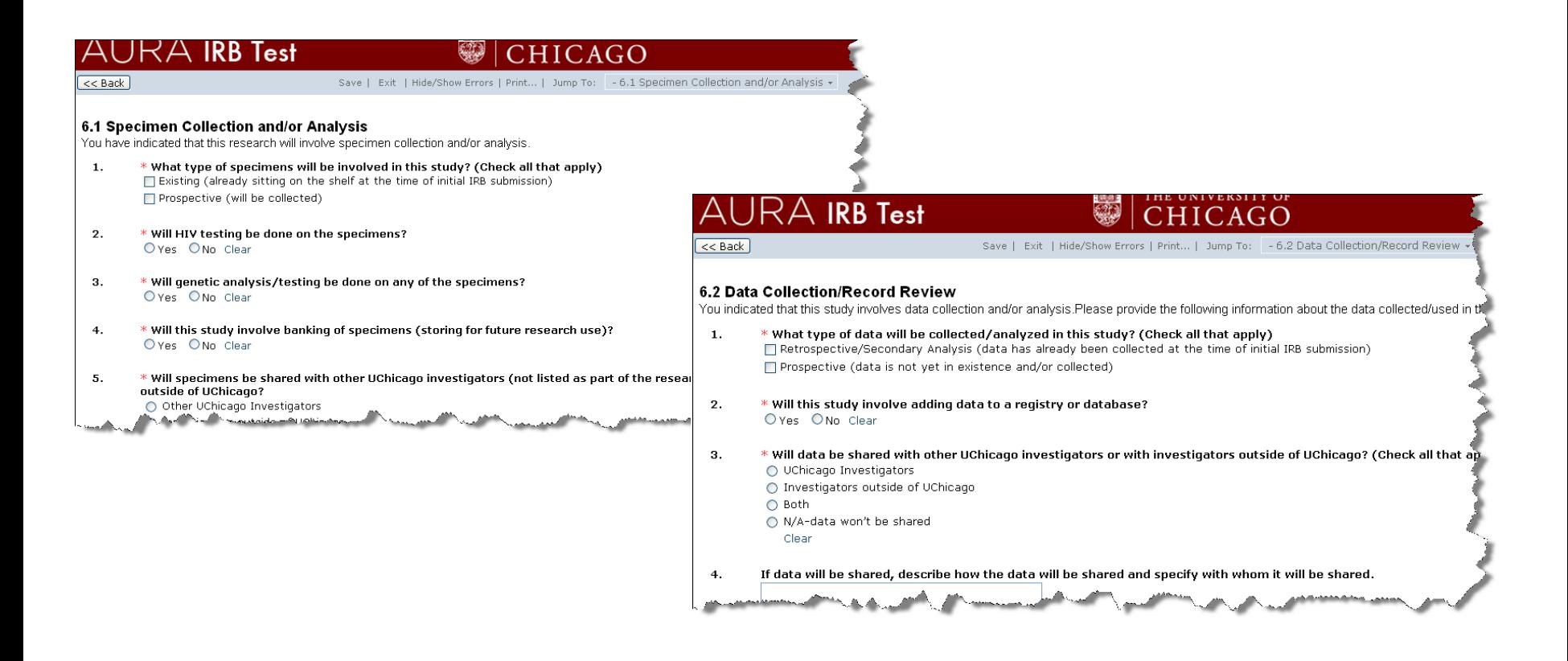

# **7.1 Study Population**

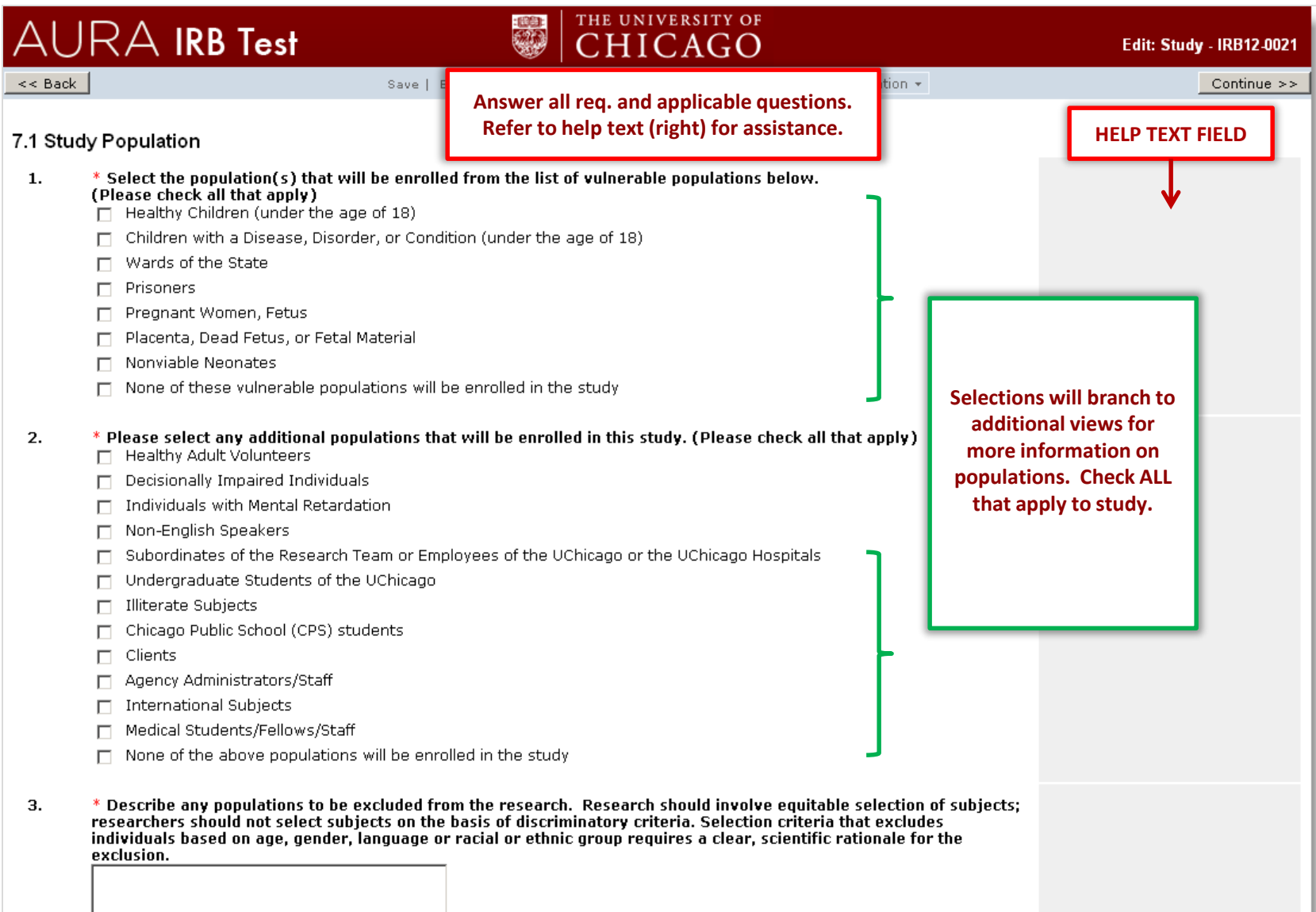

#### **8.1 Recruiting and Screening**

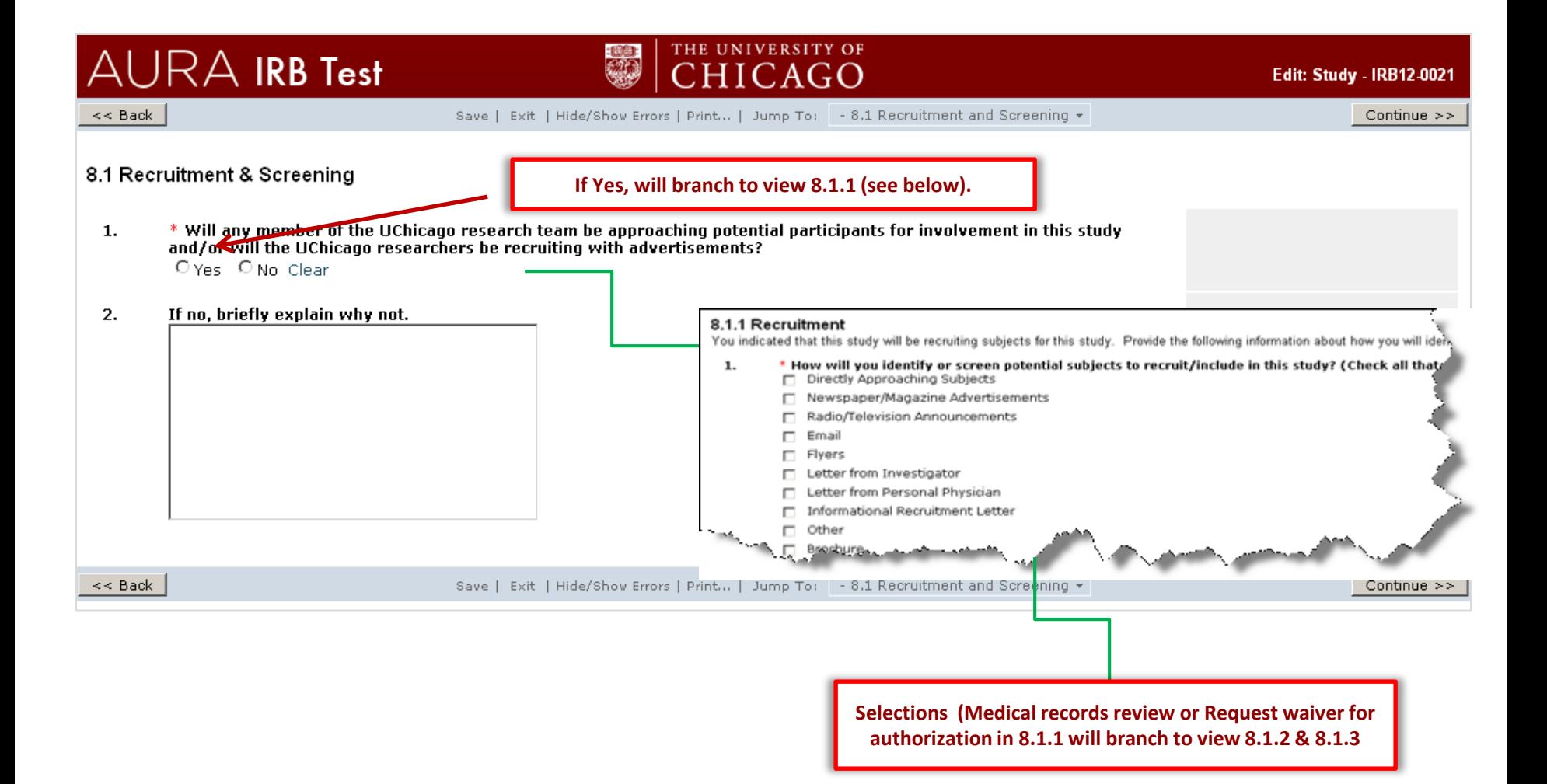

### **9.1 Compensation**

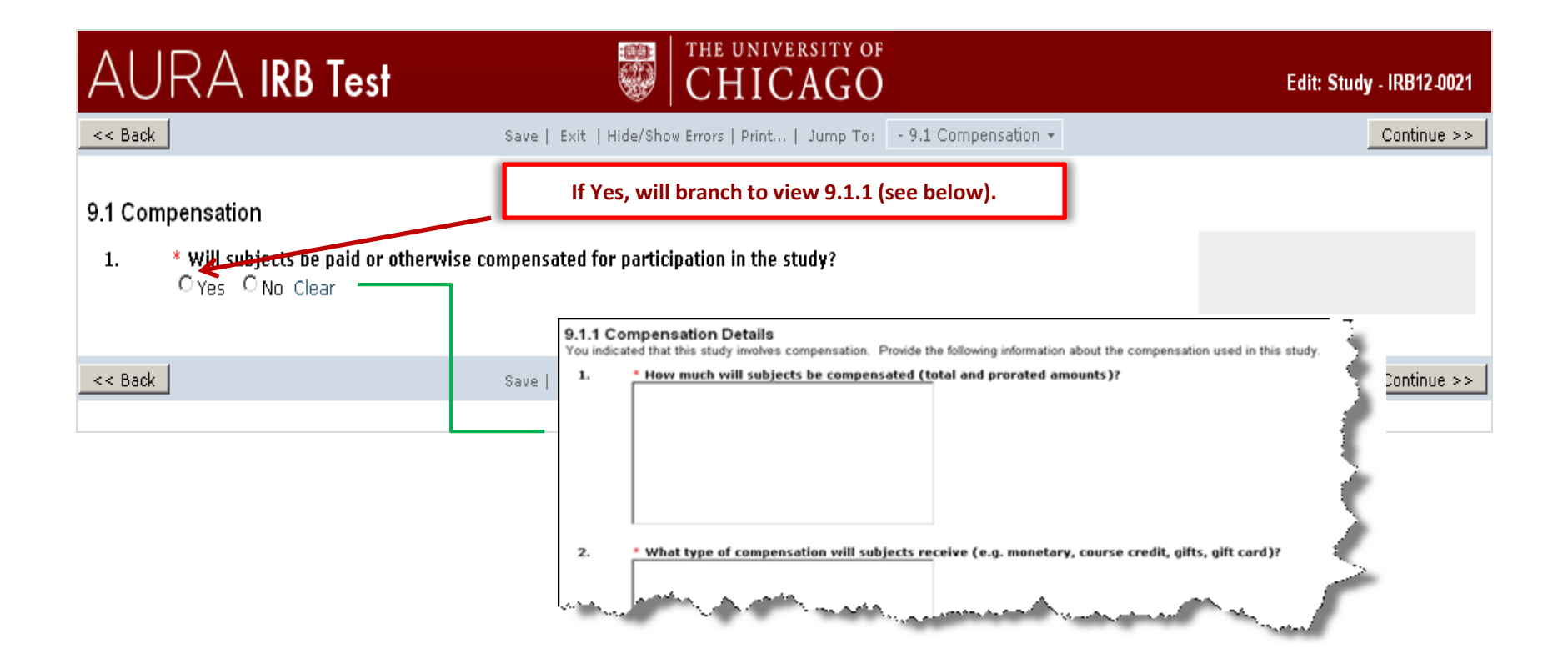

### **10.1 Risk Assessment**

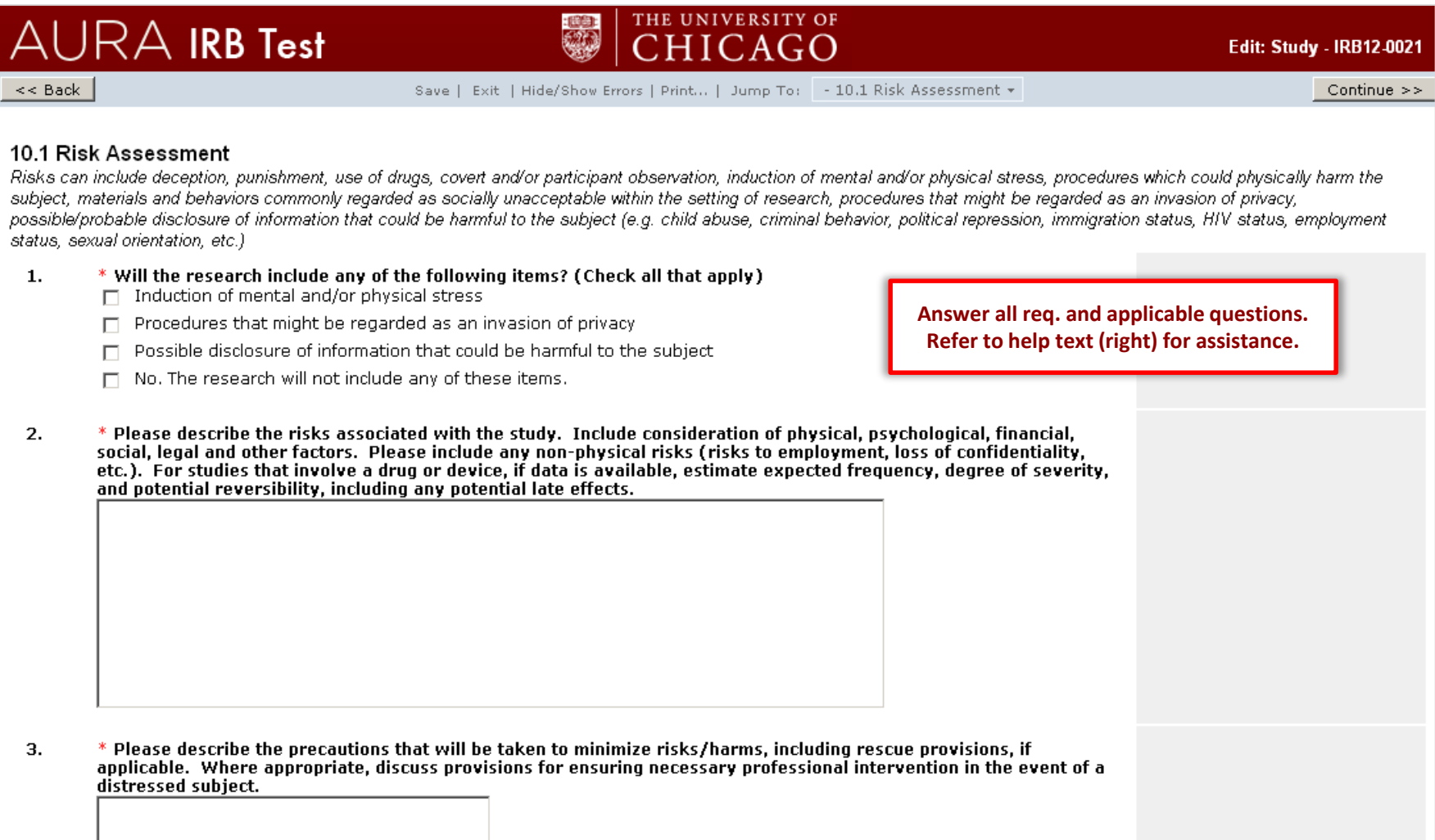

# **10.2 Data Confidentiality**

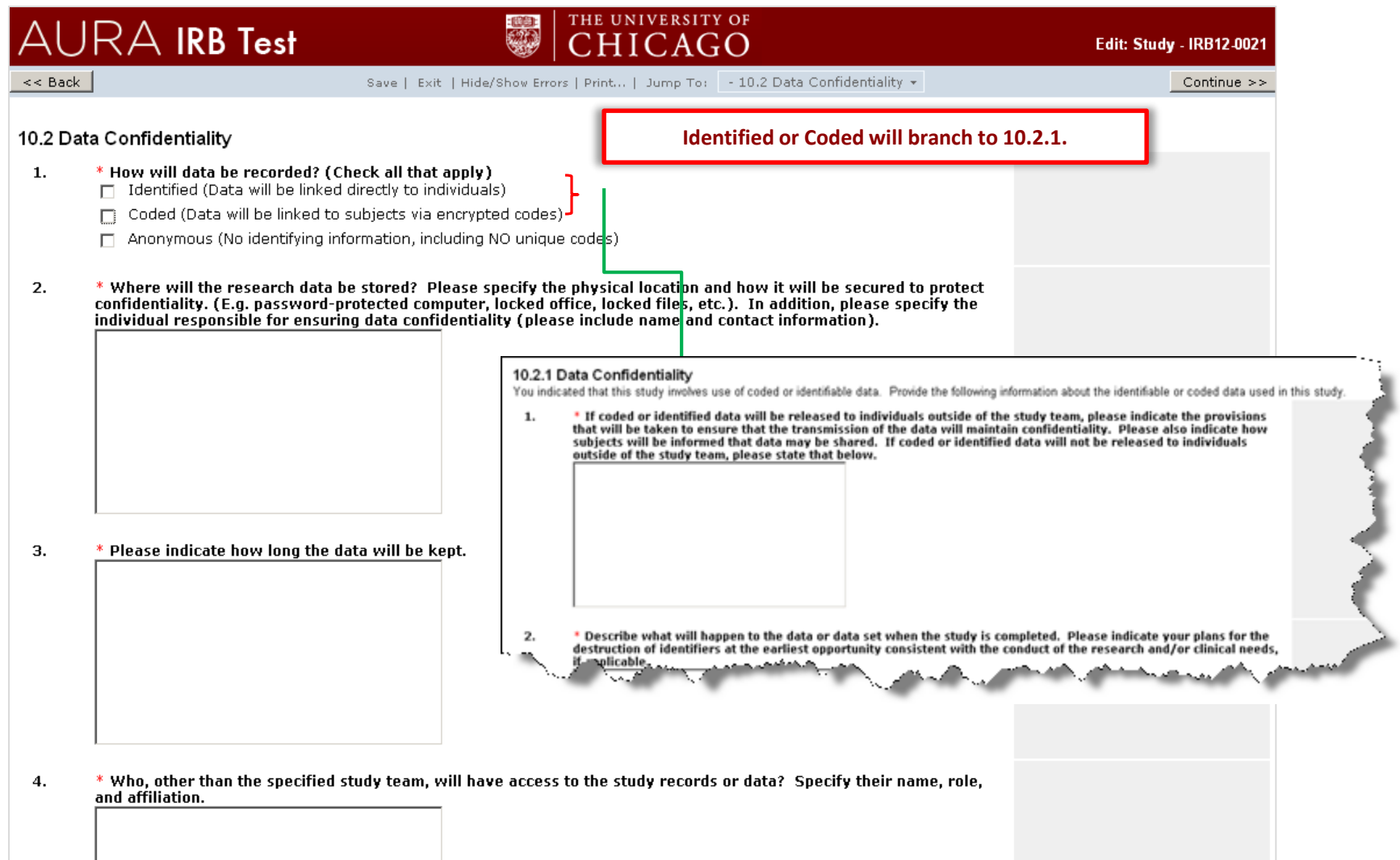

# **11.1 Data Safety & Monitoring Plan**

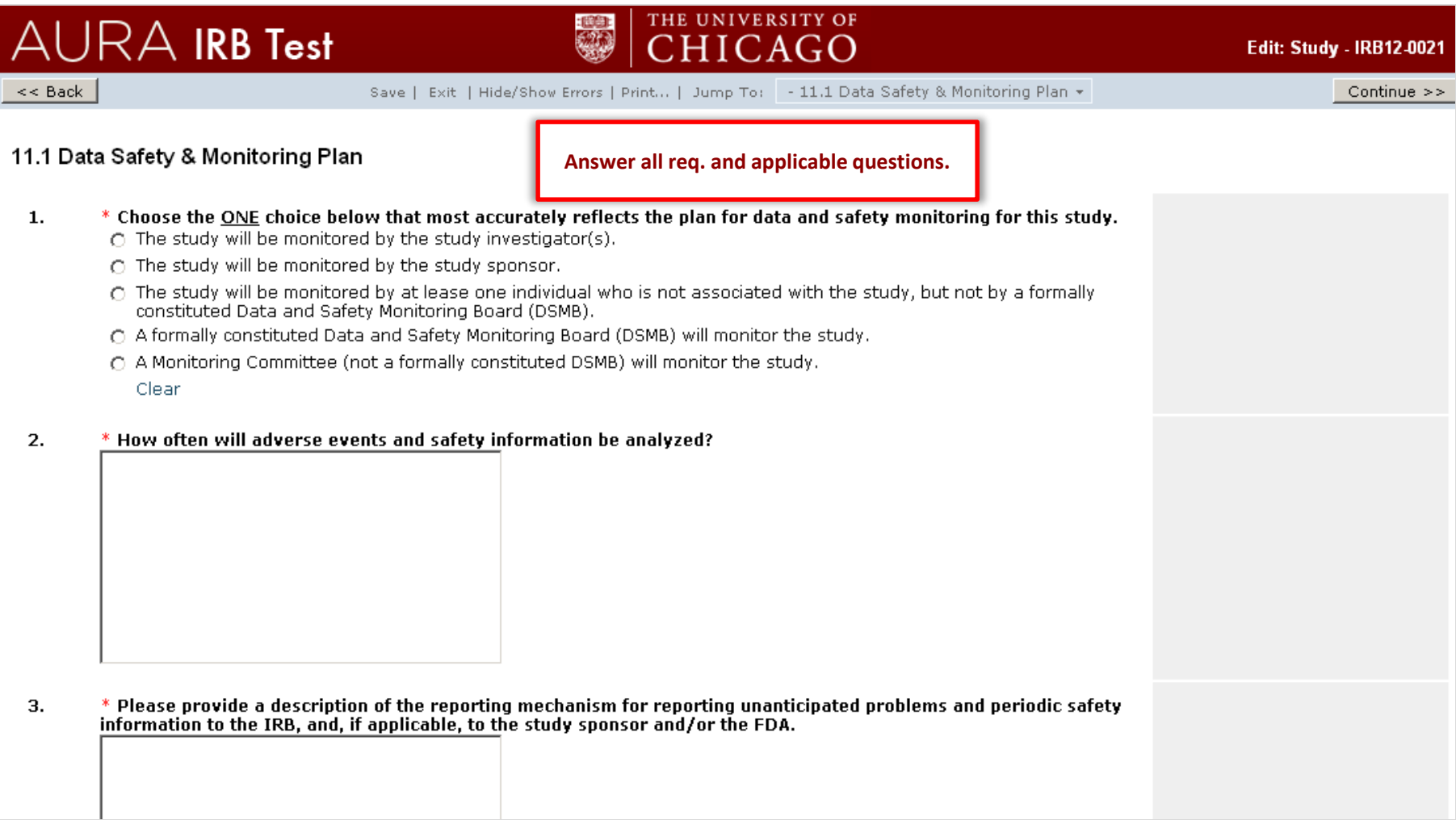

### **13.1 Benefits**

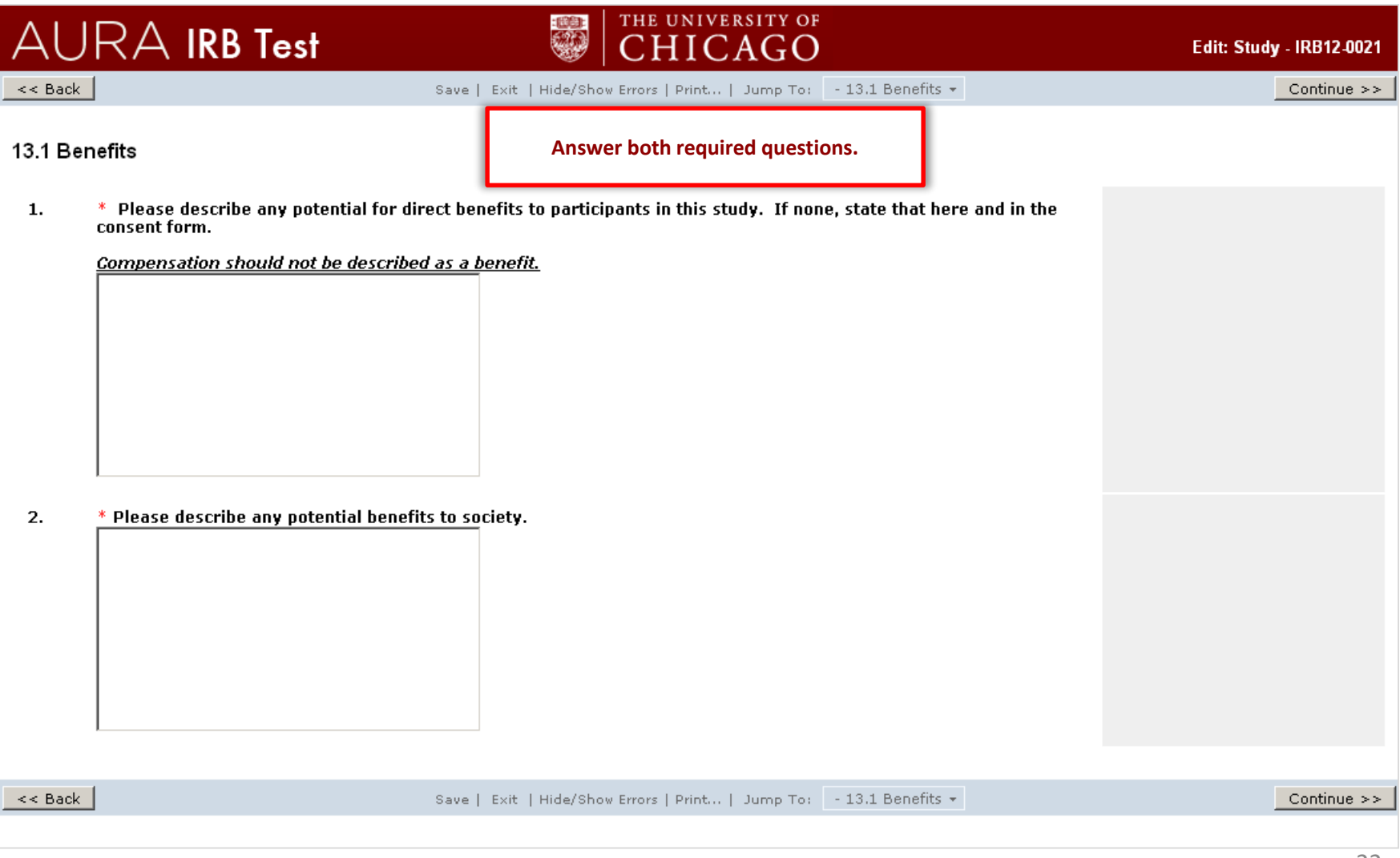

# **New Study Pre-Submission**

# **13.2 Alternative/ Options**

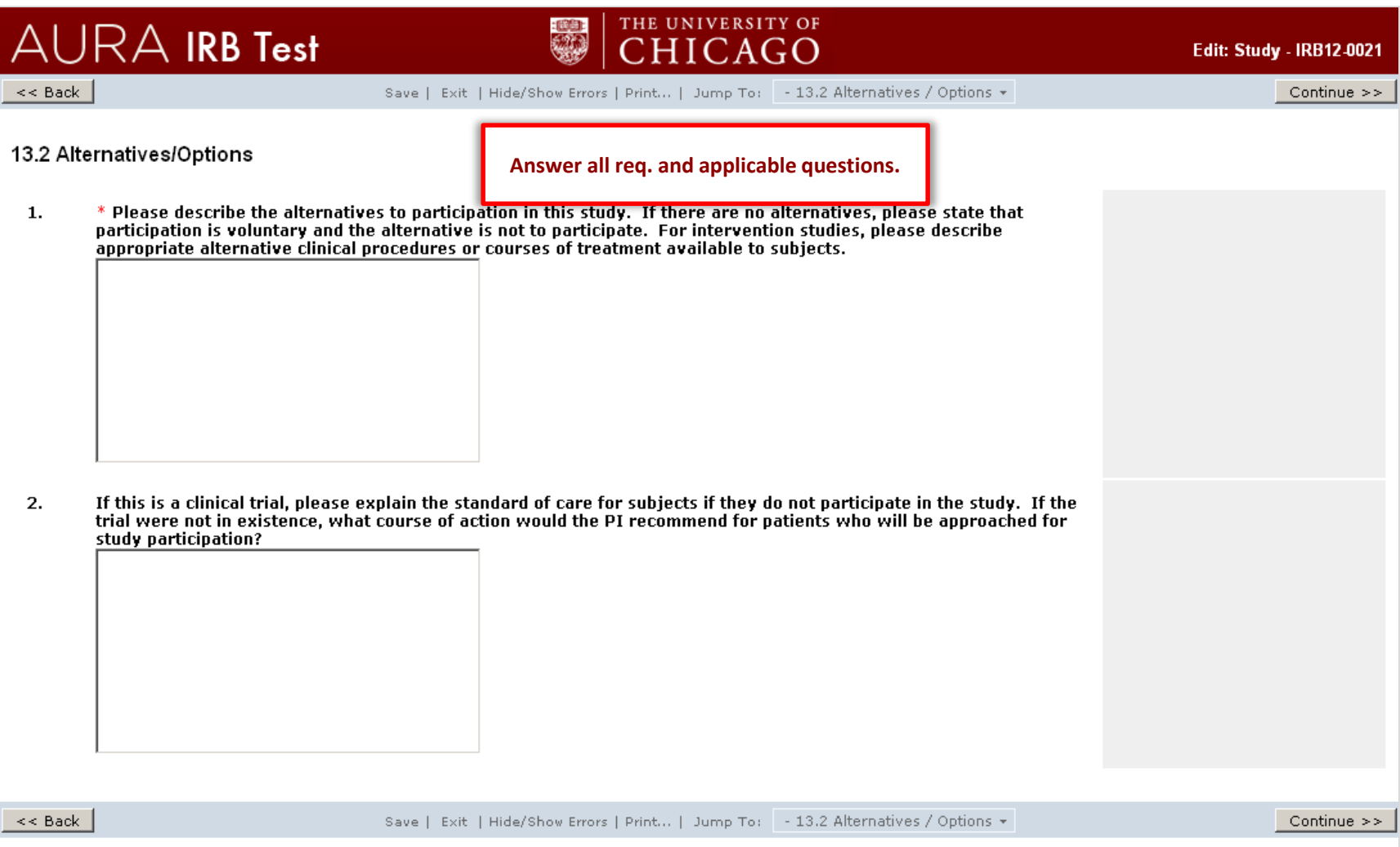

#### **14.1 HIPAA**

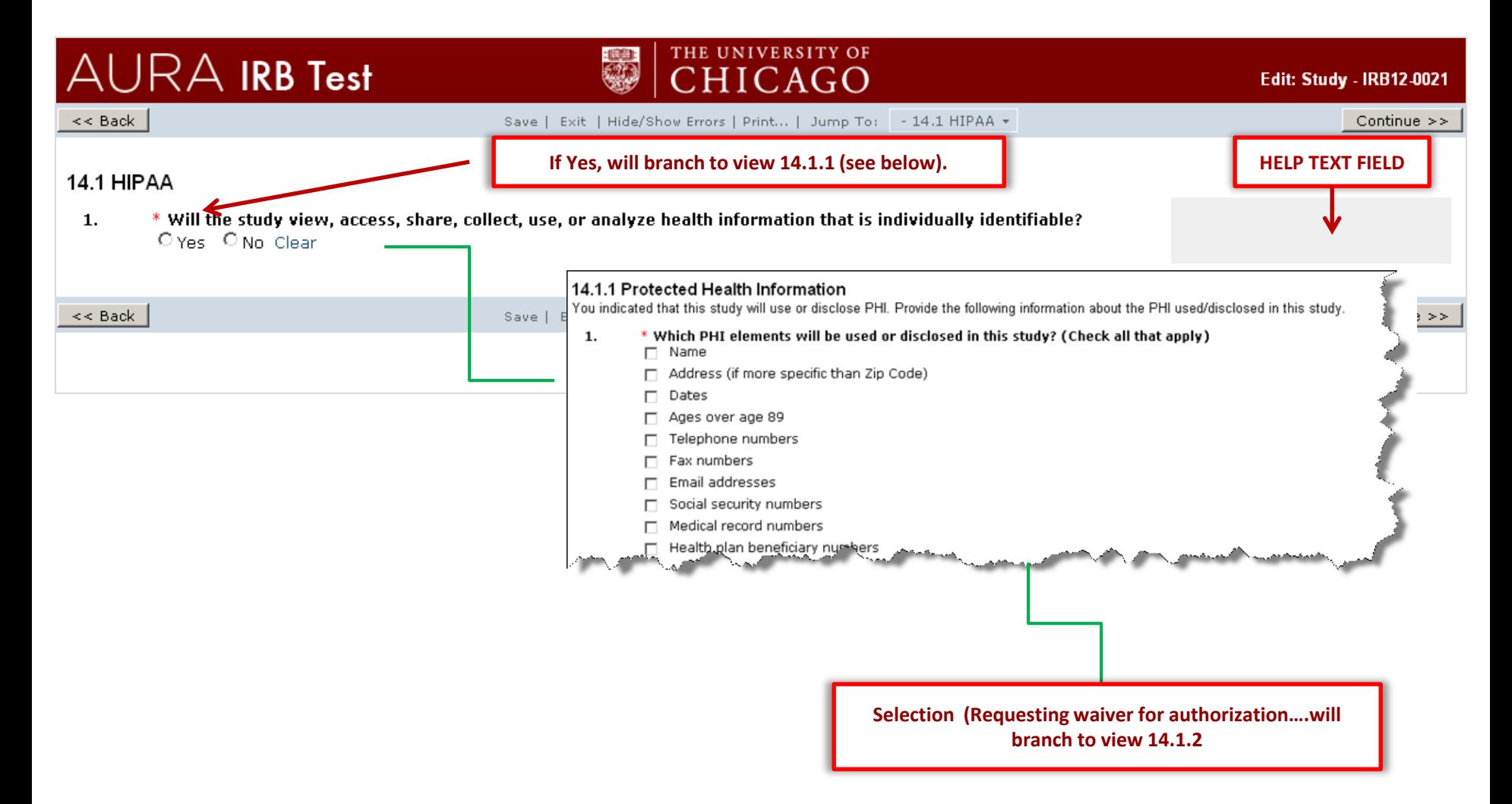

**15.1 Costs**

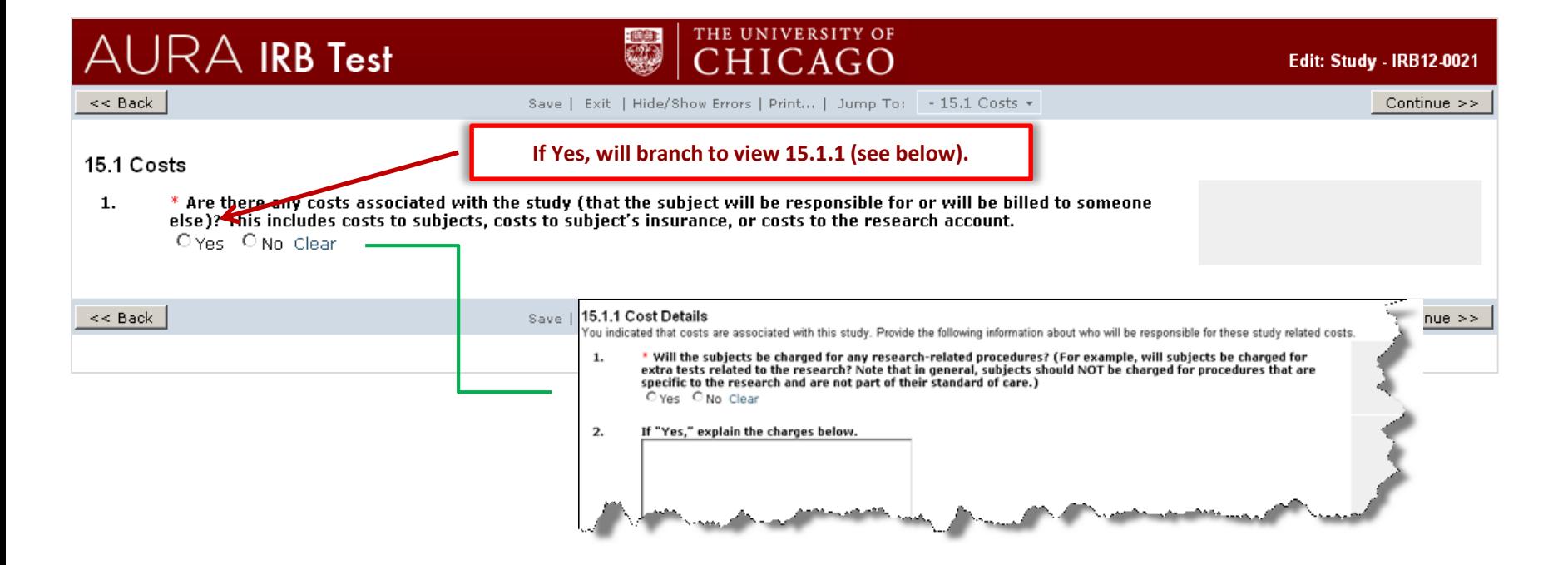

#### **16.1 Informed Consent Determination**

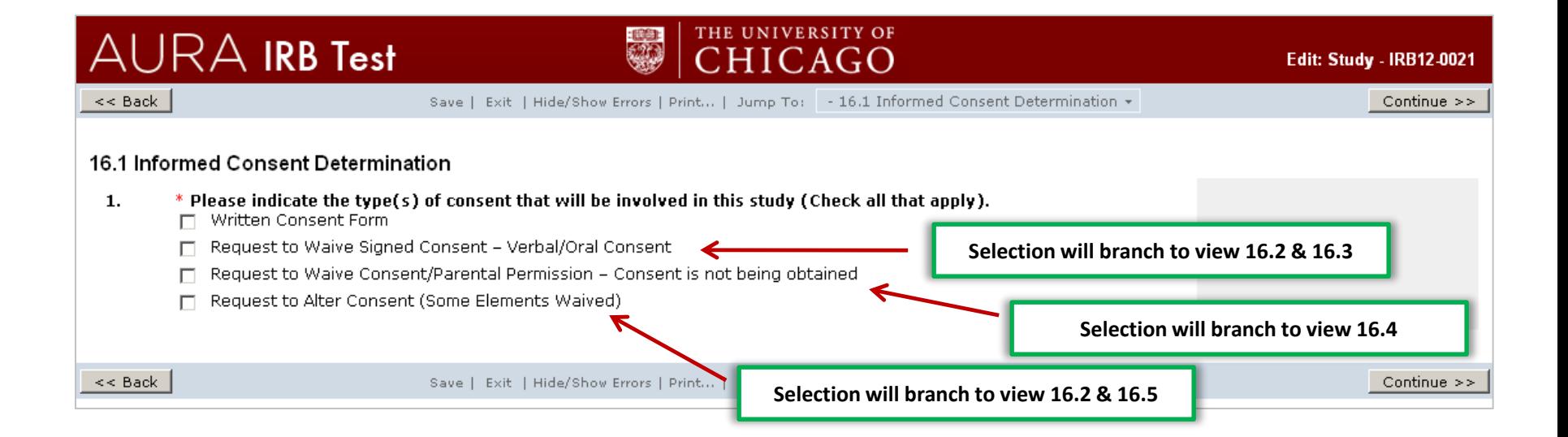

#### **16.8 Consent/ Assent Documents**

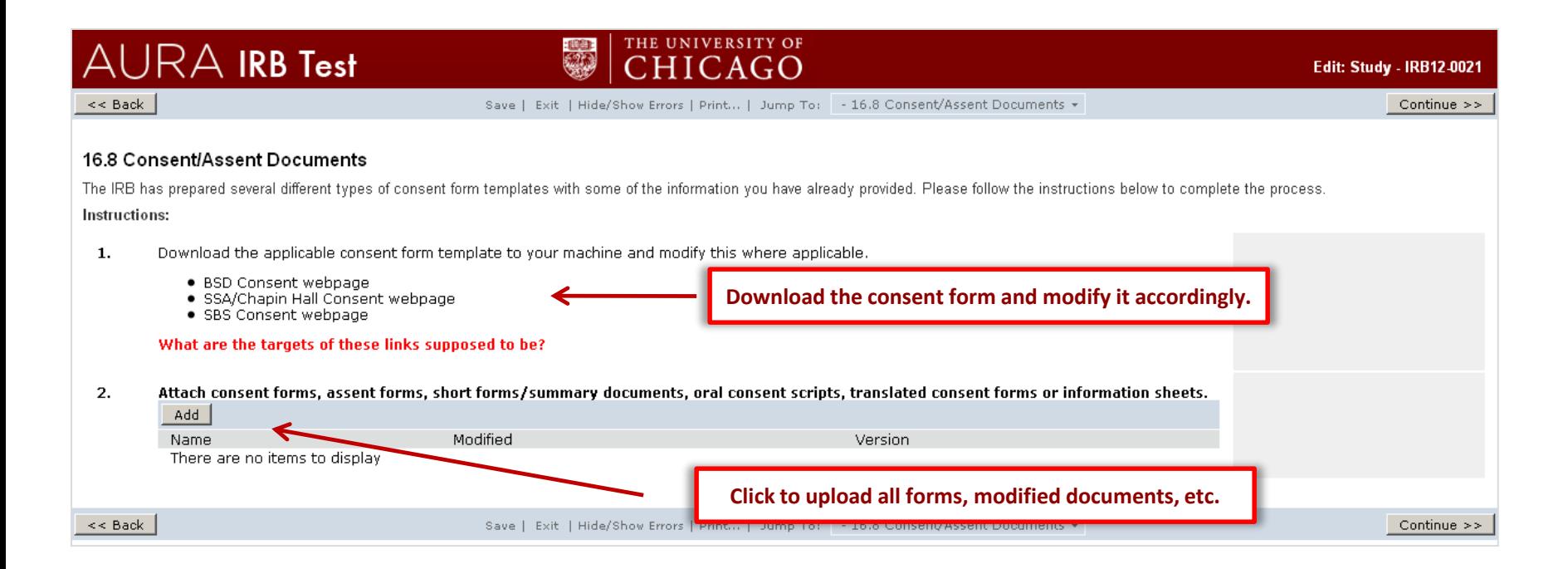

### **17.1 Additional Supporting documents**

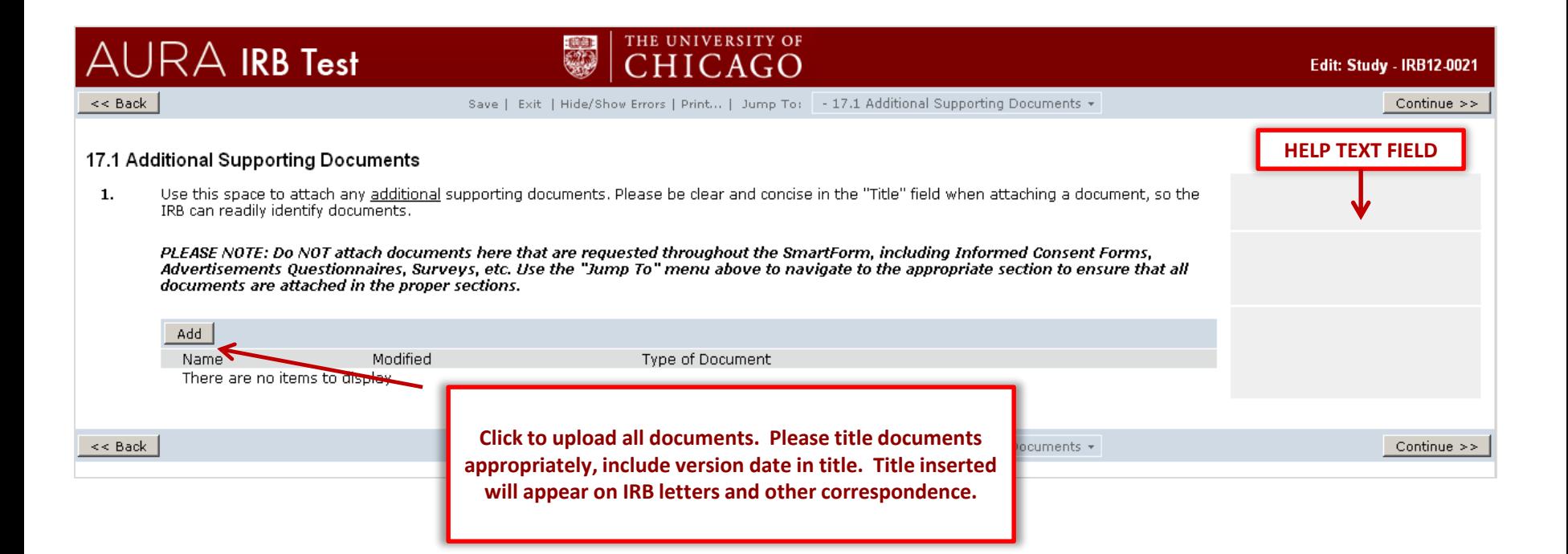

### **19.1 Final Page**

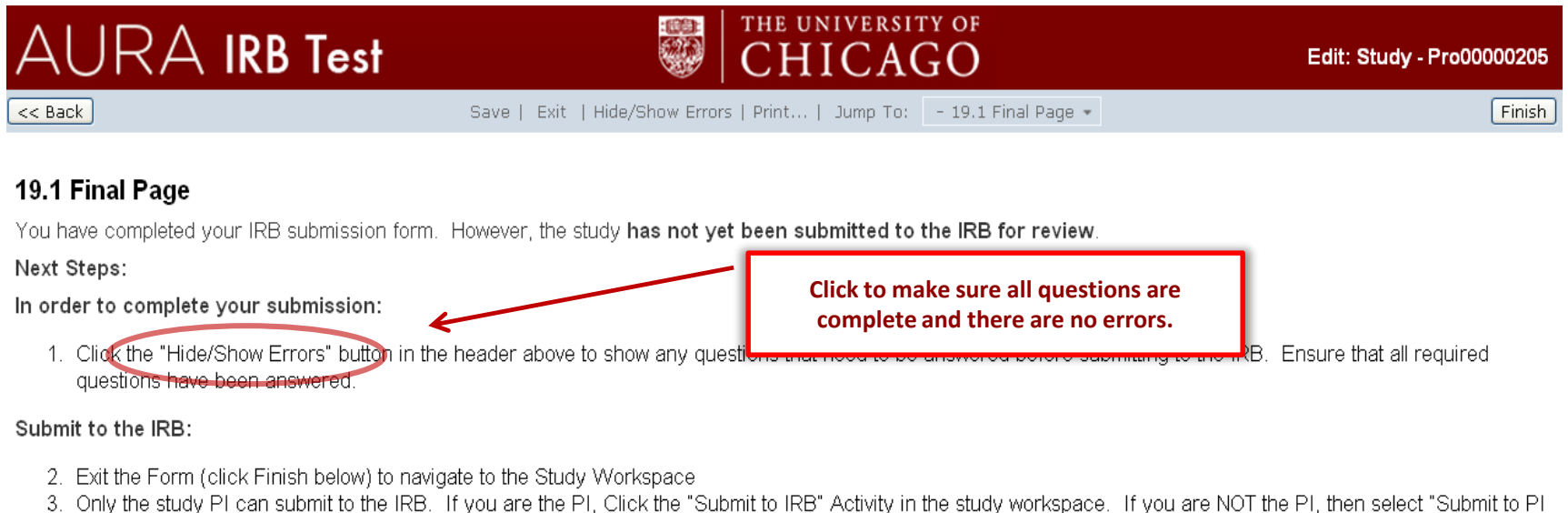

for Endorsement" to notify the PI that the study is ready to submit.

The study State (in the upper left corner of the submission workspace) will show "IRB Assignment" when the study is successfully submitted to the IRB.

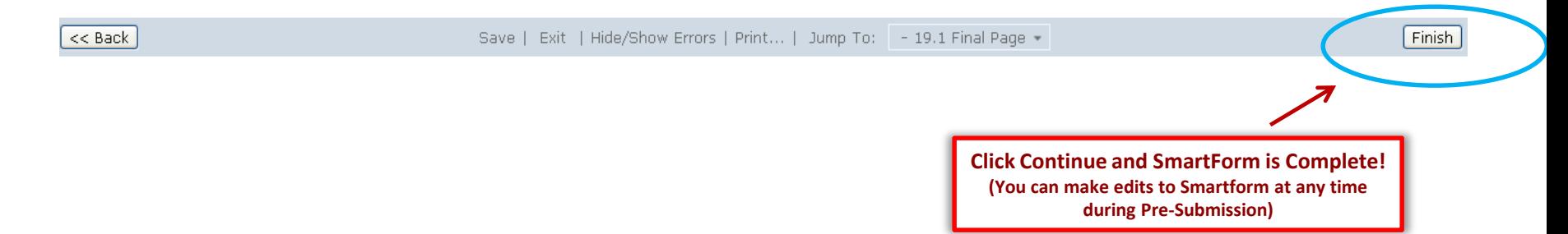